# **Sécuriser un serveur SSH**

Vous utilisez **ssh** pour vous connecter à votre serveur ou PC depuis l'extérieur et donc vous avez ouvert via une règle NAT/PAT le port de votre box pour la rendre accessible depuis l'extérieur. Ou vous avez un serveur (dédié ou vps) que vous administrez en ssh.

Voilà quelques règles de base à respecter pour limiter les intrus tapant à votre porte…

Bien que **fail2ban** utilise des règles **iptables**, nous n'aborderons pas **iptables** ici. Mais il est conseillé d'avoir un parefeu en plus qui gère la totalité des connexions au serveur / PC.

Le numéro du port ssh modifié donné en exemple est bien sûr à adapter ;)

# **1. Changer le port ssh par défaut**

Sur le serveur

*serveurProliant@serveur#* **nano** /etc/ssh/sshd\_config Port 22

changer en

Port 6789

(port : tous les ports non utilisés de 1024 à 65535)

Redémarrer le service SSH

*serveurProliant@serveur#* systemctl restart **ssh**

Dès lors pour se connecter , on précisera le numéro du port

*serveurProliant@serveur#* **ssh login**@serveur.ext -p 6789

**Si Box / Routeur** En local, rien de plus à faire. Reste maintenant à rediriger le port 22 de votre box au port 6789 de votre serveur/PC. Pour cela, section administration, et modifier la règle comme dans l'image ci-dessous (pour une livebox pro, mais sensiblement identique pour toutes les box). Supprimer la règle SSH si existante, demander une nouvelle règle avec les nouveaux numéros de ports.

image à venir

Dès lors se connecter depuis l'extérieur

*serveurProliant@serveur#* **ssh login**@serveur.ext -p 6789

# **2. S'identifier par clef SSH et non par mot de passe**

### **Sur le client :**

*serveurProliant@serveur\$* **ssh-keygen** Your identification has been saved in /home/\$USER/.ssh/id\_rsa **cat**  $\sim$ /.ssh/id rsa.pub

#### **Envoyer la clef au serveur**

```
serveurProliant@serveur# cat ~/.ssh/id_rsa.pub | ssh login@serveur.ext -p
6789 "mkdir -p ~/.ssh && cat » ~/.ssh/authorized_keys"
```
Dès lors on se connectera avec le mot de passe du trousseau de clefs et non avec celui du compte **ssh**. Le mot de passe ssh ne transitera alors plus sur le réseau.

# **3. Supprimer l'identification par mot de passe**

Lié inévitablement à l'étape précédente, on bloque les identifications par mot de passe et on accepte que celles via des trousseaux de clefs.

```
serveurProliant@serveur# nano /etc/ssh/sshd_config
# Modifiez ou ajoutez la ligne suivante
PasswordAuthentication no
```
Redémarrer le service ssh

*serveurProliant@serveur#* systemctl restart **ssh**

# **4. Limiter la connexion à certains users**

On définira ici que les utilisateurs qui ont le droit à se connecter en ssh.

Éditer le fichier de configuration

*serveurProliant@serveur#* **nano** /etc/ssh/sshd\_config

Et rajouter la ligne suivante (par défaut, elle est absente)

AllowUsers nom utilisateur autorisé

(si plusieurs utilisateurs, les séparer par un espace)

# **5. Installer et configurer fail2ban**

Programme qui va analyser les logs (ssh, apache, nginx, ftp…) et rechercher les tentatives de connexions infructueuses afin de les bloquer/bannir (en ajoutant des règles au firewall). iptables). Il met donc "en prison" les services et va gérer leur connexion (les laisse passer ou les bannit)

Installer fail2ban

*serveurProliant@serveur#* **apt-get install** fail2ban

L'installer ne suffit pas, il faut dès lors, peaufiner sa configuration.

## **Configurer fail2ban pour ssh**

```
$ cat /etc/fail2ban/jail.d/mon_serveur.conf
[DEFAULT]
findtime = 3600bantime = 86400
maxretry = 3[sshd]
port = 6789[sshd-ddos]
port = 6789
```
**Explications findtime** : on regarde dans les archives de log sur une période de 1 heure (3600 secondes). Si vous mettez une valeur trop haute, vous risquez une charge système très importante… Si on trouve dans ces logs l'IP 3 fois mal identifiée (**maxretry**=3), on la bannit (ici 86400 secondes soit 1 journée).

Pendant donc une journée, cette IP sera donc rejetée automatiquement.

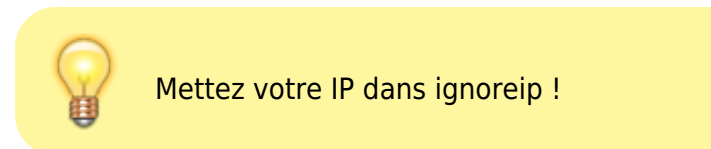

Bien sûr, il est conseillé, si vous avez une IP fixe, d'ignorer cette règle sur cette IP (afin de vous éviter de mauvaises surprises (vous ne pourrez plus vous connecter si vous bous plantez…)) et d'ajouter cette directive dans la section [DEFAULT]. Faire de même bien sûr avec la boucle locale : 127.0.0.1

ignoreip = 127.0.0.1 123.45.67.89

(remplacé 123.45.67.89 par votre IP ou vos IPs (dans ce cas séparées par un espace)

## **Vérifier que la prison est bien effective**

```
serveurProliant@serveur# fail2ban-client status
Status
|- Number of jail: 2
 - Jail list: sshd, sshd-ddos
```
#### **Savoir si des IP ont été bannises**

```
serveurProliant@serveur# fail2ban-client status sshd
Status for the jail: sshd
|- Filter
   \vert - Currently failed: \vert 0
   | |- Total failed: 0
    - File list: /var/log/auth.log
 - Actions
    |- Currently banned: 41
    |- Total banned: 41
    - Banned IP list: 103.110.89.148 103.85.18.99 109.110.52.77
111.223.73.20 122.195.200.148 153.36.236.35 153.36.240.126 153.36.242.114
159.65.144.233 159.65.7.56 163.172.106.114 164.132.225.250 167.99.200.84
167.99.75.174 176.31.253.55 180.250.183.154 180.96.14.98 181.99.48.120
183.131.82.100 183.131.82.99 187.60.97.209 190.119.190.122 192.168.1.10
193.32.163.182 200.0.236.210 206.189.197.48 206.248.181.122 210.206.179.221
222.76.119.165 23.101.133.58 46.105.244.1 5.135.223.35 51.75.247.13
52.172.44.97 54.39.196.199 61.216.15.225 73.144.161.209 83.147.102.62
87.99.77.104 91.134.227.180 92.91.60.249
serveurProliant@serveur# fail2ban-client status sshd-ddos
Status for the jail: sshd-ddos
|- Filter
   \vert - Currently failed: \vert 0
   \blacksquare Total failed: 0
   | `- File list: /var/log/auth.log
 - Actions
   \vert - Currently banned: \vert 0
   \vert - Total banned: 0
    - Banned IP list:
```
Bannir une IP manuellement

fail2ban-client set sshd banip 12.34.56.78

Débannir une IP manuellement

fail2ban-client set sshd unbanip 12.34.56.78

# **6. Gérer les notifications.**

## **6.1. Avoir un rapport des IP bannis**

Voici un petit script à position sur un **cron** (ici envoyer 2 fois par jour) donnant le statut des jails.

```
# Rapport de fail2ban
15 6,19 * * * /home/TOTO/scripts/fail2ban-status-ban.sh
```
Et le script

```
serveurProliant@serveur# cat fail2ban-status-ban.sh
#!/bin/sh
# Script de rapport fail2ban
# Prend en compte tous les jails
#
dest=votre.login@domaine.ext
msg=$(fail2ban-client status | sed -n 's/,//g;s/.*Jail list://p' | xargs -n1
fail2ban-client status);
```
## echo "**\$msg**" | mail -s "Rapport Fail2ban De **\$(hostname -s) \$(date)**" \$dest

## **6.2 Avoir un rapport de connexion SSH**

Un autre script pour être notifié d'une connexion SSH sur son serveur (notification par mail ou par SMS (*pour ceux ayant un forfait free, même à 2 €*). Permet également dans la configuration par SMS d'ignorer une IP donnée (ou plusieurs) afin que le téléphone ne passe pas son temps à sonner.

### **Être notifié par mail d'une connexion**

```
serveurProliant@serveur# cd /etc/ssh/ ; ls
moduli ssh host ecdsa key ssh host ed25519 key.pub
ssh config ssh host ecdsa key.pub ssh host rsa key
sshd config ssh host ed25519 key ssh host rsa key.pub
```
Dans ce répertoire, créer le script suivant, remplacer **\$DEST** par votre mail.

```
serveurProliant@serveur# nano sshrc
#!/bin/sh
$DEST=votre.mail@domaine.ext
DATE=$(date "+%d.%m.%Y--%Hh%Mm")
IP=$(echo $SSH_CONNECTION | awk '{print $1}')
REVERSE=$(dig -x $IP +short)
MSG="Connexion de $(echo $USER) sur $(hostname -s)
IP: $IP
ReverseDNS: $REVERSE
```

```
Date: $DATE"
echo "$MSG" | mail -s "$(echo $DATE) : Connexion de $(echo $USER) sur
$(hostname -s)" $DEST
```
Ce script doit appartenir à root mais être accessible en lecture à tous.

```
serveurProliant@serveur# ls -la
...
-rw-r--r--1 root root 54 Jul 4 11:02 sshrc
```
#### **Etre notifié par mail ET SMS (free seulement)**

On devra créer 3 fichiers (les deux derniers sont positionnés dans un répertoire /home/TOTO/scripts/ ; à adapter à votre configuration)

- /etc/ssh/sshrc
- /home/TOTO/scripts/send-notification-data.txt
- /home/TOTO/scripts/send-notification.sh

Pour des raisons de sécurité, le fichier **send-notification-data.txt** ne devra être lisible que par root, il contient les données d'identification free et les données nécessaires au script. Si vous ne souhaitez pas recevoir de notification depuis une ou des IP(s) précise(s), mettre cela dans la variable **\$IP AUTHORIZED.** La variable **\$DEST** contient le mail de notification.

```
serveurProliant@serveur# cat send-notification-data.txt
##
## IP A AUTORISER SANS ALERTE SMS
##
# Décommenter cette variable et saisir l'IP de connexion permise sans alerte
# SMS. Si plusieurs IP, les séparer d'un espace
   IP_AUTHORIZED='12.345.67.890';
##
## NOTIFICATION SMS
##
# Login utilisateur / identifiant Free Mobile (celui utilisé pour accéder à
# l'Espace Abonné)
  USER_LOGIN="123456789"
# Clé d'identification (générée et fournie par Free Mobile via l'Espace
Abonné,
# "Mes Options" : https://mobile.free.fr/moncompte/index.php?page=options)
 API KEY="aBcDeFgHiJkL"
```
*## ## NOTIFICATION MAIL*

```
##
```
...

```
# Nom du destinaire de la notification par mail
  DEST=mon.mail@domaine.com
```
Adapter les droits, très important :

*serveurProliant@serveur#* **chmod** 600 send-notification-data.txt

```
serveurProliant@serveur# ls -la
```

```
-{\rm rw}------ 1 admin 1007 -644 Jul -4 10:57 send-notification-data.txt
On incluera ce fichier dans le script bash afin qu'on ne puisse pas lire son
contenu.
```
Enfin le script

La fonction d'envoi via l'API de free est à l'origine ici : [\[ DUVERGIER Claude \(http://claude.duvergier.fr\)](https://github.com/C-Duv/freemobile-smsapi-client) [\] M](https://github.com/C-Duv/freemobile-smsapi-client)odifiée pour les besoins.

```
serveurProliant@serveur# cat send-notification.sh
#!/bin/sh
# Données utilisateur
. /home/admin/TOTO/send-notification-data.txt
# ========================================================
DATE=$(date "+%d.%m.%Y--%Hh%Mm")
IP=$(echo $SSH_CONNECTION | awk '{print $1}')
REVERSE=$(dig -x $IP +short)
MSG="Connexion de $(echo $USER) sur $(hostname -s)
IP: $IP
ReverseDNS: $REVERSE
Date: $DATE"
##
## La fonction d'envoi SMS
##
fctEnvoiSms()
{
# Script d'envoi de notification SMS via l'API Free Mobile
# https://github.com/C-Duv/freemobile-smsapi-client
# Auteur:v
# modification crust@crust.ovh
readonly PROGNAME=$(basename $0)
readonly PROGDIR=$(readlink -m $(dirname $0))
usage_error () {
```

```
 echo "ERROR: ${1}" >&2
     echo ""
    usage help
     exit 1
}
usage help () \{ echo "Possible usages:"
     echo "* ${PROGNAME} [options] [message]"
     echo "* echo \"All your base are belong to us\" | ${PROGNAME} [options]"
     echo ""
     echo "Options:"
     echo "* -c file specify configuration file"
     echo "* -h display this help"
}
CONFIG_FILE=""
while getopts "c:h" option; do
     case "$option" in
         c) CONFIG_FILE=${OPTARG} ;;
        :) usage error "Invalid arguments" ;;
        h) usage help ; exit \theta ;;
     esac
done
shift $((OPTIND-1))
##
## Configuration système
##
# Caractère de fin de ligne
# (http://en.wikipedia.org/wiki/Percent-encoding#Character_data)
NEWLINE_CHAR="%0D" # Valeurs possibles : %0A, %0D et %0D%0A
# URL d'accès à l'API
SMSAPI_BASEURL="https://smsapi.free-mobile.fr"
# Action d'envoi de notification
SMSAPI_SEND_ACTION="sendmsg"
# Texte qui sera ajouté AVANT chaque message envoyé
MESSAGE_HEADER="$(date "+%d.%m.%Y--%Hh%Mm"):
"
# Texte qui sera ajouté APRÈS chaque message envoyé
MESSAGE_FOOTER="
--
$(hostname -s)"
```
*##*

```
## Fichier de configuration
##
if [ -n "${CONFIG_FILE}" ]; then
     if [ -e "${CONFIG_FILE}" ]; then
         . "${CONFIG_FILE}"
     else
         echo "ERROR: Configuration file \"${CONFIG_FILE}\" does not exists."
>82 exit 2
     fi
else
     if [ -e "${PROGDIR}/.freemobile-smsapi" ]; then
         . "${PROGDIR}/.freemobile-smsapi"
     elif [ -e "${HOME}/.freemobile-smsapi" ]; then
         . "${HOME}/.freemobile-smsapi"
     fi
fi
##
## Vérifications des paramètres requis
##
if [ -z "${USER_LOGIN}" ] \
     || [ -z "${API_KEY}" ] \
     || [ -z "${SMSAPI_BASEURL}" ] \
     || [ -z "${SMSAPI_SEND_ACTION}" ] \
; then
    echo "ERROR: Either USER LOGIN, API KEY, SMSAPI BASEURL or " \
          "SMSAPI_SEND_ACTION is not set" >&2
     exit 2
fi
##
## Traitement du message
##
MESSAGE_TO_SEND=""
if [ "${1}" ]; then # Message en tant qu'argument de la ligne de commande
     MESSAGE_TO_SEND="${1}"
else # Message lu de STDIN
     while read line
     do
         MESSAGE_TO_SEND="${MESSAGE_TO_SEND}${line}\n"
     done
     MESSAGE_TO_SEND=${MESSAGE_TO_SEND%"\n"} # Retire le dernier saut de
ligne
fi
```

```
# Assemble header, message et footer
FINAL_MESSAGE_TO_SEND="${MESSAGE_HEADER}${MESSAGE_TO_SEND}${MESSAGE_FOOTER}"
##
## Appel à l'API (envoi)
##
# echo "Will send the following to ${USER_LOGIN}:" #DEBUG
# echo "${FINAL_MESSAGE_TO_SEND}" #DEBUG
# Converts newlines to $NEWLINE_CHAR
FINAL MESSAGE TO SEND=$(\
     echo -n "${FINAL_MESSAGE_TO_SEND}" | \
     sed '{:q;N;s/\n/'${NEWLINE_CHAR}'/g;t q}'\
)
# echo "Newline encoded message:" #DEBUG
# echo "${FINAL_MESSAGE_TO_SEND}" #DEBUG
# Particularités de l'appel de curl et la/les options associées :
# * Renvoi le code réponse HTTP uniquement :
# --write-out "%{http_code}" --silent --output /dev/null
#
HTTP_STATUS_CODE=$(\
    curl \setminus --write-out "%{http_code}" \
         --silent \
         --output /dev/null \
         --get "${SMSAPI_BASEURL}/${SMSAPI_SEND_ACTION}" \
         --data "user=${USER_LOGIN}" \
         --data "pass=${API_KEY}" \
         --data "msg=${FINAL_MESSAGE_TO_SEND}" \
)
# Codes réponse HTTP possibles
# 200 : Le SMS a été envoyé sur votre mobile.
# 400 : Un des paramètres obligatoires est manquant.
# 402 : Trop de SMS ont été envoyés en trop peu de temps.
# 403 : Le service n'est pas activé sur l'espace abonné, ou login / clé
        incorrect.# 500 : Erreur côté serveur. Veuillez réessayez ultérieurement.
if [ "${HTTP_STATUS_CODE}" -eq 200 ]; then
    # echo "API responded with 200: exiting with 0" #DEBUG
     exit 0
     echo "Error: API responded with ${HTTP_STATUS_CODE}"
else
    exit 1
fi
}
```
fi

```
##
## ENVOI SMS / MAIL
##
# QUOI QU'IL EN SOIT ON ENVOIE UN MAIL
   echo "$MSG" | mail -s "$(echo $DATE) : Connexion de $(echo $USER) sur
$(hostname -s)" $DEST
# GESTION DES IP AUTORISEES / SMS
   if echo "$IP" | egrep $IP_AUTHORIZED ; then
    echo "MATCH NO SEND SMS";
  else
     fctEnvoiSms "Connexion SSH de $(echo $USER) ; IP : $(echo $IP)"
```
Enfin on colle tu cela dans le script de connexion ssh

```
serveurProliant@serveur$ cat /etc/ssh/sshrc
#!/bin/sh
. /home/TOTO/scripts/send-notification.sh
```
Après tout cela, vous devriez à a voir quelque chose qui tient la route… Par contre, un iptable en toile de fond reste bien sûr nécessaire….

From: <https://cbiot.fr/dokuwiki/> - **Cyrille BIOT** Permanent link: **<https://cbiot.fr/dokuwiki/ssh-fail2ban?rev=1562269933>**

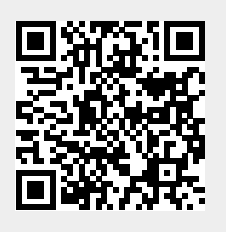

Last update: **2019/07/17 19:24**